## **Module Image Comparison 3D**

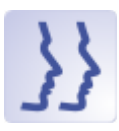

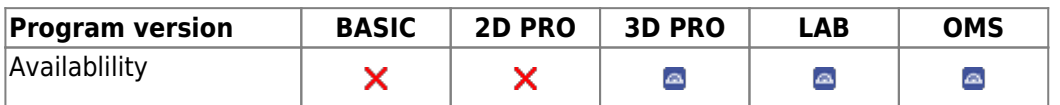

Module Image comparison 3D is opened with multiple selected thumbnails of the 3D data sets to be compared with regard to measurement and analysis results. The tracing type and analysis can be assigned in the module to be used for the numerical comparison of results. Comparisons can be saved as project.

## **First Steps**

- 1. Open module with findings to be compared -
- 2. Select tracing type
- 3. Select analysis
- 4. Configure | save project

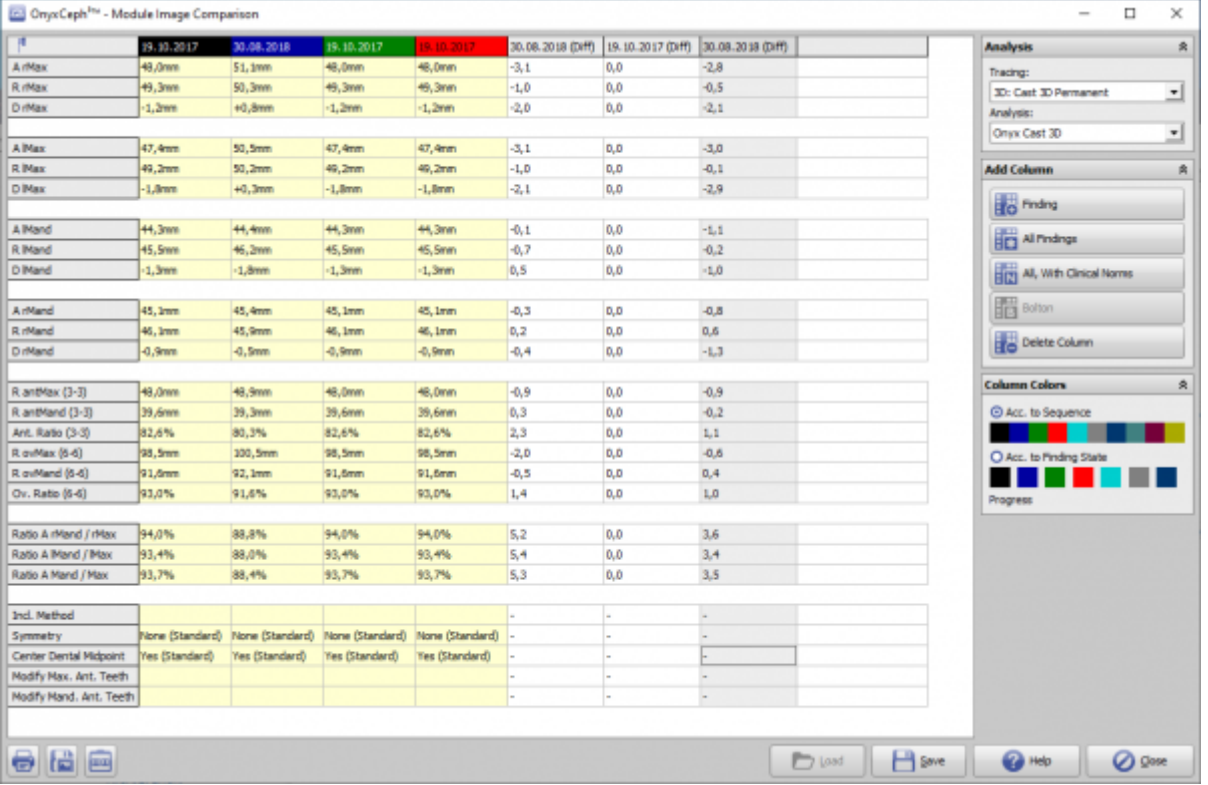

## **Module user interface**

## **Links**

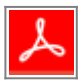

From: <https://onyxwiki.net/> - **[OnyxCeph³™ Wiki]**

Permanent link: **[https://onyxwiki.net/doku.php?id=en:image\\_comparison\\_3d&rev=1613248476](https://onyxwiki.net/doku.php?id=en:image_comparison_3d&rev=1613248476)**

Last update: **2021/02/13 21:34**

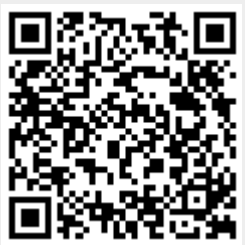